# NONBH-L Echolink® 145.5 MHz Simplex

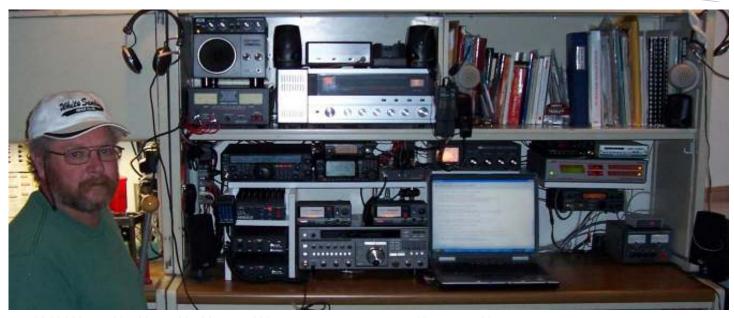

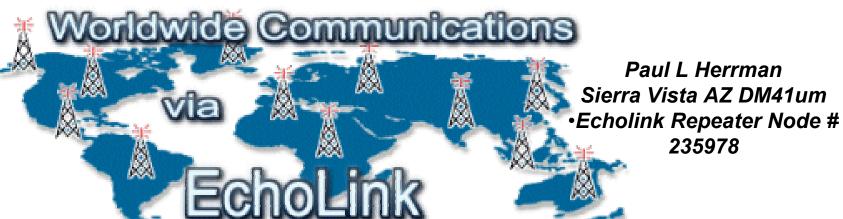

### N0NBH-L Echolink® Briefing

### What is Echolink®?

- For <u>licensed</u> hams, Echolink® opens up new possibilities for communicating around the world with other amateurs
- Echolink® communicates over the Internet, using voice-over-IP (VoIP) technology.
- The program allows worldwide connections to be made between RF stations, from computer to RF station, or from computer to computer thereby greatly enhancing Amateur Radio's communications capabilities
- In Sierra Vista AZ 145.500 MHz simplex links you to any of thousands of other stations WORLDWIDE over the Internet using my station and internet connection
- All you need is a 2m transceiver with a DMTF keypad
- You use the DMTF tones to do all connecting, querying, and disconnecting

### N0NBH-L Echolink® Functionality

You do NOT need a computer or program to use Echolink®

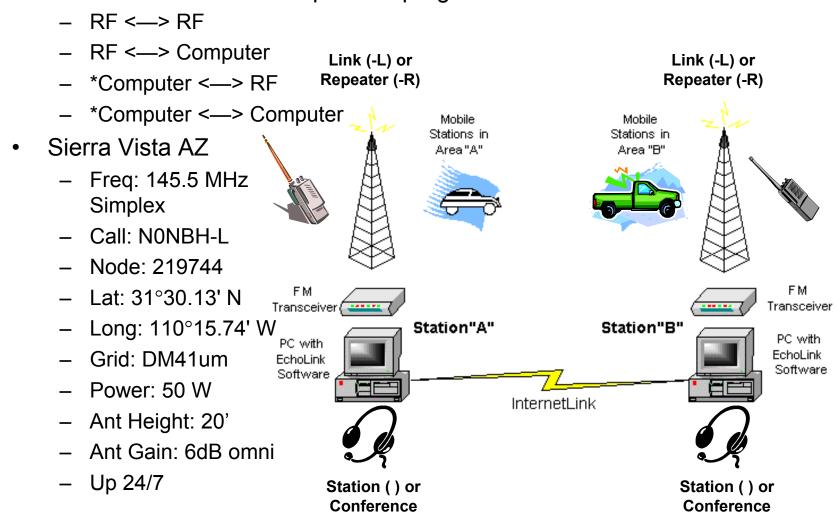

## Who's Currently on Echolink®

- If you have a computer and want to find all the stations currently active, connected to the internet as follows (only requires browser):
  - Connect to <a href="http://www.Echolink.org">http://www.Echolink.org</a>
  - Select "Current Login" to see who is currently on (just record the node# of the station you want to talk to)

### Introducing EchoLink

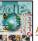

New Order online!

<u>ARRL Book on Internet Linking</u>

see Reviews

EchoLink® software allows licensed Amateur Radio stations to communicate with one another over the Internet, using voice-over-IP (VoIP) technology. The program allows worldwide connections to be made between stations, or from computer to station, greatly enhancing Amateur Radio's communications capabilities. There are more than 146,000 registered users in 152 nations worldwide!

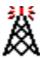

Take a Tour

Download

Interfaces

Support and FAQs

Help Files

News and Tips

Vanity Node Numbers

EchoLink Proxy

Current Logins

Link Status

### **Current Logins**

As of 2/16/2005 17:58 UTC Total Logged In: 2784

Repeaters (942)

[Conferences] [Links] [Users]

| Call     | Location               | Status | Time  | Node   |
|----------|------------------------|--------|-------|--------|
| 4X4ARC-R | TEL AVIV ISRAEL R70    | ON     | 19:52 | 26350  |
| 4Z4IZ-R  | HAIFA REPEATER R-12    | ON     | 19:57 | 169676 |
| 6M0KK-R  | ¿iÄÚ,μÅ⊚Àü±¹¿¬ÇÕÈ,(4)  | ON     | 02:56 | 182086 |
| 7K2EQC-R | Tokyo (2)              | ON     | 02:56 | 159160 |
| 9A1CBB-R | JN86ED / Novi Marof    | ON     | 18:53 | 208694 |
| AA0IY-R  | Concordia, MO          | ON     | 12:01 | 51683  |
| AA3RG-R  | PineGrove, PA 146.640  | ON     | 12:54 | 149493 |
| AA6RJ-R  | In Conference *PINOY*  | ON     | 09:55 | 40515  |
| AB4KK-R  | North AL linked rpts   | ON     | 11:55 | 63231  |
| AB5XD-R  | Everman Tx (espanol)   | BUSY   | 15:52 | 227928 |
| AB6VR-R  | Lemoore California     | BUSY   | 09:44 | 171551 |
| AC0Y-R   | Walt Disney World Area | ON     | 12:51 | 86525  |

### Links (1098) [Conferences] [Repeaters] [Users]

| Call     | Location                    | Status | Time  | Node   |
|----------|-----------------------------|--------|-------|--------|
| 2D0IOM-L | Castletown Link (2)         | ON     | 15:48 | 196205 |
| 2D0MSF-L | Ramsey Link (1)             | ON     | 15149 | 187180 |
| 2515D5-L | EchotRLP Gateshead, U [0/4] | ON     | 15:23 | 185239 |
| 3A2MZ-L  | Monaco, France, Italie      | ON     | 16149 | 6789   |
| 424UT-L  | beer-shave israel           | ON     | 07:46 | 42522  |
| 6K08O-L  | 6MBKK CAR NGO(SEOUL)        | BUSY   | 00144 | 227067 |
| 6KDPD-L  | 6M**KKERTEN144.720          | ON     | 23:55 | 208284 |
| 6K2AXE-L | N64e144.520 D9 0 T U        | ON     | 00149 | 202248 |
| 6KZDPT-L | Inchun, Korea               | ON     | 00:47 | 3932   |

### Users (594)

[Conferences] [Repeaters] [Links]

| Call   | Location                | Status | Time  | Node   |
|--------|-------------------------|--------|-------|--------|
| 2E1IIA | runcorn (2)             | ON     | 15:50 | 148853 |
| 2M0⊔M  | Troon Ayrshire Scotland | ON     | 15:48 | 235028 |
| 4X6MI  | Modiin                  | ON     | 17:55 | 235561 |
| 4Z4TK  | ISRAEL- QTH.PETCH-TIKVA | ON     | 17:44 | 64711  |
| 7L2XZL | Gunma Tatebayashi       | BUSY   | 00:51 | 208497 |
| 7N2VNF | Saitama, JAPAN          | BUSY   | 00:46 | 168377 |
| 7N4WPX | In Conference 7N4WPX-L  | BUSY   | 00:45 | 185045 |

# Finding RF Links on Echolink®

Select "Link Status" to see what links and repeaters are up in the area of interest

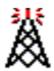

Home
Take a Tour
Download
Interfaces
Support and FAQs
Help Files
News and Tips
Current Logins
Link Status

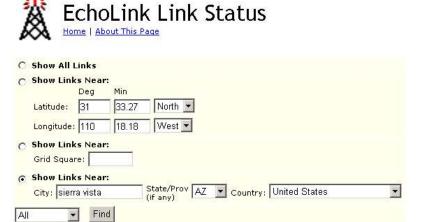

### Links Near sierra vista AZ US

Show First 10 on a Map
As of: 2/16/2005 18:00 UTC
Showing Results 1 To 100 Of

| Call     | Description             | Node   |                                      | Grid<br>Square |      | Freq<br>(Mhz) | Tone<br>(Hz) |    |       | Ant         | Last<br>Status | Comment         | Last Update<br>(UTC) |
|----------|-------------------------|--------|--------------------------------------|----------------|------|---------------|--------------|----|-------|-------------|----------------|-----------------|----------------------|
| NONBH-L  | Sierra Vista AZ-145.500 | 219744 | 31°30.13' N I<br>110°15.74' W        | DM41um         | 4.3  | 145.500       |              | 49 | 20    | 6dB<br>omni |                | On @1751        | 2/16/2005 17:51      |
| N2IY-R   | NOGALES, AZ. R.D.N (1)  | 215155 | 31°23.45′ N J<br>110°57.30′ W        | DM41mi         | 40.1 | 147.180       | 107.2        | 25 | 5120+ | 6dB<br>omni | Conn           | =XE2SIV at 1751 | 2/16/2005 17:51      |
| KE7CDN-R | [offline]               | 231779 | 31°23.45′ N J<br>110°57,30′ W        | DM41mi         | 40.1 | 147,180       | 107.2        | 25 | 5120+ | 6dB<br>omni |                | Off @0102       | 2/3/2005 01:02       |
| WD7F-R   | Tucson N.E. 146.94      | 1125   | 32°17.39′ N <u>I</u><br>110°27.28′ W | DM42sq         | 51.6 | 146.940       |              | 64 | 20    | 6dB<br>omni |                | On @1748        | 2/16/2005 17:56      |
| AD7DM-L  | Tucson, AZ - 145.615 S  | 85296  | 32°10.46′ N J<br>110°48.12′ W        | DM420e         | 51.9 | 145,615       |              | 25 | 20    | 3dB<br>omni |                | On @1757        | 2/16/2005 17:56      |
| KC73LH-L | [offline]               | 234345 | 31°00.00' N J<br>111°00.00' W        | DM41ma         | 56.3 | 146,400       |              | 0  | 10    | 4dB<br>omni |                | Off @0702       | 2/16/2005 07:02      |
| KE7AZS-L | QRL (1)                 | 227818 | 32°21.26′ N J<br>111°02.40′ W        | DM42li         | 70.2 | 144.000       |              | 0  | 10    | 0dB<br>omni | Conn           | =KC9EEQ at 1749 | 2/16/2005 17:51      |
| KK7AC-L  | Tucson/Oro Vally 446.5  | 5571   | 32°23,23′ N I                        | DM42li         | 71.8 | 446.500       | 77.0         | 36 | 40    | 6dB         |                | On @1800        | 2/16/2005 17:59      |

## Finding RF Links on Echolink®

 Select "Show first 10 on a map" to display a map of the stations in the area of interest

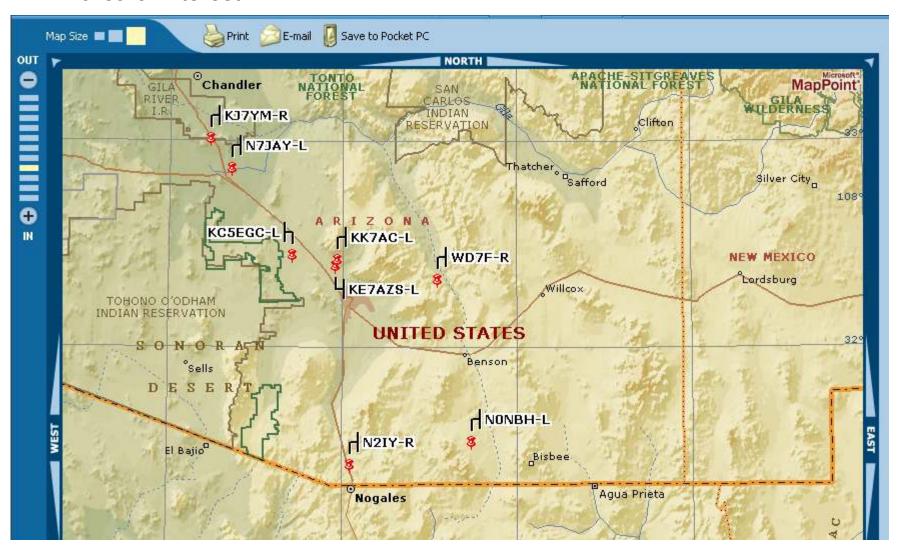

## Using Echolink®

- There are several different ways you can use Echolink®
- By far, the easiest is if you know the node # you want to connect with
  - Tune your transceiver to 145.500 MHz FM Simplex
  - Announce your call sign and that you are connecting to an Echolink® patch
  - Connect to the station you want
    - If you know the numeric node number enter using your keypad
    - You will hear that it is attempting to connect, and will hear if successful or not
    - When connected, then just talk
    - Remember to announce your call sign as you are over the air
    - When done, press "#" to disconnect
    - Announce you call sign and that you are clear of Echolink®
  - As a test, connect to "9999"
    - · This connects you to the Echolink® test server
    - Anything you say will be recorded and replayed to you
    - When done, press "#" to disconnect

## Using Echolink®

- You can also connect to random stations, the last station connected, or even query or connect to a call sign or node
  - You have to enter a call sign using the numeric keypad as follows:
    - Letters: A=21 | B=22 | C=23 | D=31 | E=32 | F=33 | G=41 | H=42 | I=43 | J=51 | K=52 | L=53 | M=61 | N=62 | O=63 | P=71 | Q=11 | R=72 | S=73 | T=81 | U=82 | V=83 | W=91 | X=92 | Y=93 | Z=12
    - Numbers: add a 0 (so 1=10, 2=20, etc)

| Command         | Description                                                                                                    | DMTF                 |
|-----------------|----------------------------------------------------------------------------------------------------|----------------------|
| Connect         | Connects to a station on the Internet, based on its node number.                                                                                  | Enter node<br>number |
| Connect by Call | Connects to a station on the Internet, based on its callsign.                                                                                     | C+call+#             |
| Random Node     | Selects an available node (of any type) at random, and tries to connect to it.                                                                    | 00                   |
| Random Link     | Selects an available link or repeater (-L or -R) at random, and tries to connect to it.                                                           | 01                   |
| Random Conf     | Selects a conference server at random, and tries to connect to it.                                                                                | 02                   |
| Random User     | Selects an available single-user station at random, and tries to connect to it.                                                                   | 03                   |
| Disconnect      | Disconnects the station that is currently connected. If more than one station is connected, disconnects only the most-recently-connected station. | #                    |
| Disconnect All  | Disconnects all stations.                                                                                                    | ##                   |
| Reconnect       | Re-connects to the station that most recently disconnected.                                                                                       | 09                   |
| Status          | Announces the callsign of each station currently connected.                                                                                       | 08                   |
| Play Info       | Plays a brief ID message.                                                                                                    | *                    |
| Query by Call   | Looks up a station by its callsign, and reads back its node number and status.                                                                    | <b>07</b> +call+#    |
| Query by Node   | Looks up a station by its node number, and reads back its callsign and status.                                                                    | <b>06</b> +num       |

# Echolink® Instructions

Available at <a href="http://members.cox.net/n0nbh">http://members.cox.net/n0nbh</a>

For licensed hams, EchoLink® opens up new possibilities for communicating around the world with other amateurs. In Sierra Vista AZ
145.500 MHz simplex links you to any of thousands of other stations WORLDWIDE over the Internet using my station and internet
connection. All you need is a 2m transceiver with a DMTF keypach. That's it. You use the DMTF tones to do all connecting, queering, and
disconnecting. There are several different ways you can use EchoLink. By fat, the assiests is if you know the node # you want to connect
disconnecting. There are several different ways you can use EchoLink. By fat, the assiests is if you know the node # you want to connect
with. However, this sheet will show you how to connect with just a callsign. Contact me at NDNBH@cox.net with any questions or
comments. My website at <a href="http://members.cox.net/Inflath.net/">http://members.cox.net/Inflath.net/</a> a callsign was need. I will even setup shortouts for you if you have a station
you talk to frequently. This is on an experimental frequency, so by all means let's experiment. Errors and mistakes are the way we learn!

Don't know the node number and no access to the internet? You can also connect to random stations, the last station connected, connect to a callisign or node. See the table below for all commands.

Announce your callsign and that you are connecting to an EchoLink patch
Connect to the station you want (easiest way is by node number)

If you know the numeric node number enter using your keypack. You will hear not. If connected, then just talk. Remember to announce your callsign as your

As a test, enter 199861. This connects you to the test server. Anything you when done, press "#" to disconnect. Don't worry, I have a timeout set so if it or

ff you have a computer and want to find all the stations currently active, connected to the internet as follows:

 Connect to <a href="http://www.echolink.org">http://www.echolink.org</a>

 Select "Link Status" to see what links and repeaters are up in the area of interest

|             | nber                                            |                                              |                                                                                |                                                                                         |                                                                    |                                                                                 |                                                                                                    |                           |                                                             |                                                             |                           |                                                                                |                                                                                |  |
|-------------|-------------------------------------------------|----------------------------------------------|--------------------------------------------------------------------------------|-----------------------------------------------------------------------------------------|--------------------------------------------------------------------|---------------------------------------------------------------------------------|----------------------------------------------------------------------------------------------------|---------------------------|-------------------------------------------------------------|-------------------------------------------------------------|---------------------------|--------------------------------------------------------------------------------|--------------------------------------------------------------------------------|--|
| DMTF        | Enter node number                               | C+call+#                                     | 00                                                                             | 01                                                                                      | 02                                                                 | 03                                                                              | #                                                                                                    | ##                        | 60                                                          | 80                                                          | *                         | 07+call+#                                                                      | mnu+90                                                                         |  |
| Description | Connects to a station based on its node number. | Connects to a station based on its callsign. | Selects an available node (of any type) at random, and tries to connect to it. | Selects an available link or repeater (-L or -R) at random, and tries to connect to it. | Selects a conference server at random, and tries to connect to it. | Selects an available single-user station at random, and tries to connect to it. | Disconnects the station that is currently connected. If more than one station is connected, disconnects only the most-recently-connected station. | Disconnects all stations. | Re-connects to the station that most recently disconnected. | Announces the callsign of each station currently connected. | Plays a brief ID message. | Looks up a station by its callsign, and reads back its node number and status. | Looks up a station by its node number, and reads back its callsign and status. |  |
| Command     | Connect                                         | Connect by Call                              | Random Node                                                                    | Random Link                                                                             | Random Conf                                                        | Random User                                                                     | Disconnect                                                                                                    | Disconnect All            | Reconnect                                                   | Status                                                      | Play Info                 | Query by Call                                                                  | Query by Node                                                                  |  |

Connect

The default for the Connect command is to simply enter the 4-5-, or 6-digit node number to which you wish to connect.

Entering Node Numbers

To enter a node Number (for the Connect or by Node commands), enter the 4-, 5-, or 6-digit node number. If the specified node is not among the stations currently logged on, Echolink will say "NOT FOUND".

Entering Callsigns

To enter a callsign (for the Connect you Call or the Connect or by Call or onmands), press two digits for each letter and number in the callsign (see above). When finished, end with the pound key (#). Callsigns need not be entered in full. If a partial callsign is entered, EchoLink will find the first match among stations currently logged on, EchoLink will say "NOT FOUND".

My only wish is that you use this node. Tell your friends. It is up 24/7, so please feel free to use it. Mistakes, well they are learn from them. And as far as I am concerned, that's is what amateur radio is all about. 73 all de Paul NONBH

### Echolink® Single Station, Repeater, or Link

- Single Station Requirements
  - Echolink® program available free from http://echolink.org
  - Computer w/soundcard
  - Headset w/microphone
  - Internet connection
  - Time and patience
- Repeater or Link Station Requirements
  - All the above plus+
  - Transceiver
  - Interface
  - Antenna
  - Handheld
  - More time and patience

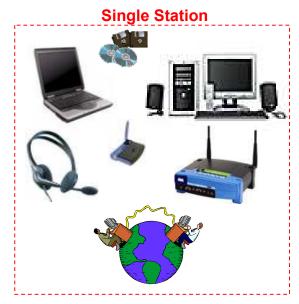

**Repeater or Link Station** 

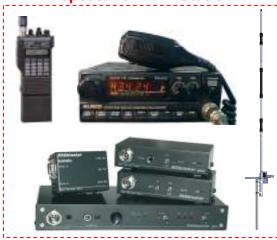

## Echolink® Program

Available at <a href="http://echolink.org">http://echolink.org</a>

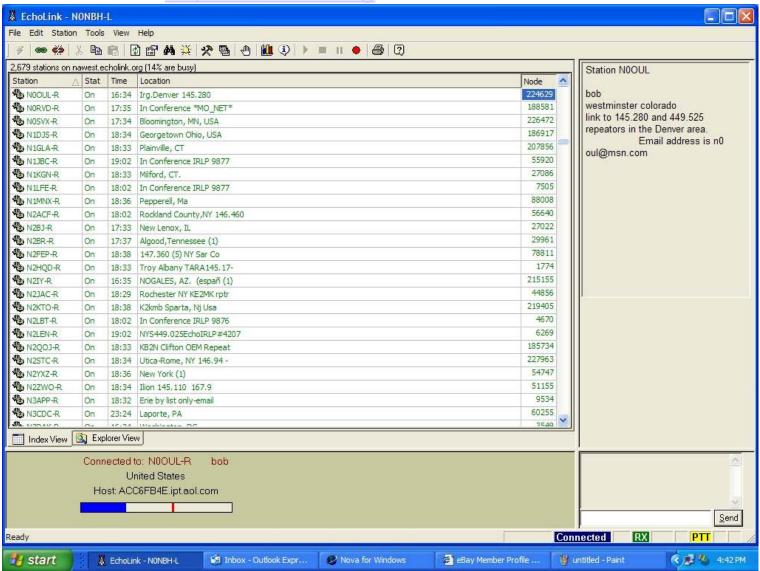

### Enjoy Echolink®

- Contact me at <u>NONBH@cox.net</u> with any questions or comments
- My website at <a href="http://members.cox.net/n0nbh">http://members.cox.net/n0nbh</a> provides the links you need
- I will setup shortcuts for you if you have a station you talk to frequently
- My only wish is that you use this node

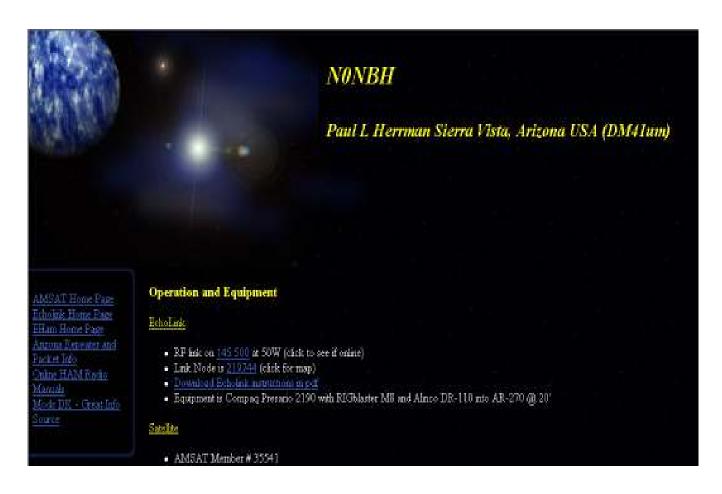